## 13. 佐賀の気候

プログラミング・データサイエンス I

## 2024/7/4

## 1 今日の目的

- 今日の目的 -

- Web ページ内の表を取得
- データをきれいにする
- 作図する

Web ページの中に表がある場合があります。気象庁のページの中には、いくつかの観 測地点での、毎月の気温などをまとめた表があります。今回は、以下の URL にある、佐 賀市の最高気温の変化を使います。この表を取り出して、毎月の最高気温の変化を表すグ ラフを作成しましょう。

✒ ✑

http://www.data.jma.go.jp/obd/stats/etrn/view/monthly\_s3.php?prec no=85&block\_no=47813&year=&month=&day=&elm=monthly&view=a2

これまでの講義で使った佐賀県の人口推移の Excel などでは、不要な行の削除などの前 処理が必要でした。Web 上の表も前処理が必要となります。

まずは、Web ブラウザを使って上記のページを見てください。一番右に「年の値」とい う列があります。毎月の変化を図示するには、不要な部分です。

また、2011 年 8 月のデータには、")"が入っています。2024 年のデータには、更に"]"が 入っています。")"は、観測データ数が完全では無いという意味で使われています。数字で ないものは、データとして使えません。何か、対処が必要になります。なお、2024 年は、 始まったばかりなので、今回は使わないことにします。

このような前処理を順番に進めていきましょう。今回は、作図できる値になるように一 歩一歩進めていきます。それでは、サンプルプログラムを取得してください。

https://github.com/first-programming-saga/withURL

## 2 データをきれいにする

― データをきれいにする ―

- HTML から対象となる表を取り出す
- 不要な列を削除する
- 行の内容を確認する
- データをきれいにする

ソースコード 2.1 SagaTenki.ipynb

✒ ✑

```
1 import numpy
2 import pandas
3 import matplotlib.pyplot as plt
4 import japanize_matplotlib
5 import re
6
7 url = 'http://www.data.jma.go.jp/obd/stats/etrn/view/monthly_s3.php?'
8 \text{ |} \text{ur1} \text{ +=},→ 'prec_no=85&block_no=47813&year=&month=&day=&elm=monthly&view=a2'
9
10 dataFrames = pandas.read_html(url)
11 print('表の数 ', len(dataFrames))
12 for i, d in enumerate(dataFrames):
13 print(f'----- {i} -----')
14 print(d.head())
```
それでは、SagaTenki.ipynb を開いてください。実行すると、この URL には、二つ の表があり、最初が気温の変化、二番目が URL の下のほうにあるリンクであることが解 ります。dataFrames[0] が、対象となる DataFrame であることが分かりました。なお、 DataFrame の head() というメソッドは、表の最初の部分を表示します。

ソースコード 2.2 「年の値」の列を削除

```
_1 dataFrames = pandas.read_html(url)
_2 df = dataFrames[0].drop('年の値', axis = 1)
3 df.set_index(' 年', inplace = True)
4 df
```
最初に、表の「年の値」の列を削除しましょう (ソースコード 2.2)。drop() メソッド は、指定した行や列を削除した DataFrame を返します。axis='columns' が、列を削除 することを表しています。また、「年」の列をインデクスに指定しましょう。実行し、「年 の値」の列が無くなっていることを確かめてください。

前述のように、2011 年のデータには、")"が入っていました。他の年はどうでしょうか。 例として 2010 年のデータを見ましょう (ソースコード 2.3)。出力結果 (出力例 2.4) をみ ると、object という型のデータと分かります。つまり、数値でないものが混じっている ことがわかります。

ソースコード 2.3 2010 年の行

 $1$  dataFrames = pandas.read\_html(url)  $_2$  df = dataFrames[0].drop('年の値', axis = 1) <sup>3</sup> df.set\_index(' 年', inplace = **True**) <sup>4</sup> ser :pandas.Series = df.loc[2010]*#type:ignore*  $5$  ser

更に、Series 内の要素の型を確かめましょう (ソースコード 2.5)。出力例 2.6 のよう になりました。numpy.float64 は、Pandas が表の中の小数に使う型です。問題なのは、 二つ str 型、つまり文字列が含まれていました。これでは、気温をプロットすることはで きません。

Series の値を一括して小数型に変換するには、astype() メソッドがあります。しか し、今回は、2011 年のデータのことも考えて、Series の要素を一つ一つ確かめて、必要

| 1月  | 9.8                       |  |  |  |  |
|-----|---------------------------|--|--|--|--|
| 2月  | 13.2                      |  |  |  |  |
| 3月  | 14.6                      |  |  |  |  |
| 4月  | 19.1                      |  |  |  |  |
| 5月  | 24.8                      |  |  |  |  |
| 6月  | 28.3                      |  |  |  |  |
| 7月  | 31.4                      |  |  |  |  |
| 8月  | 34.7                      |  |  |  |  |
| 9月  | 30.3                      |  |  |  |  |
| 10月 | 24.1                      |  |  |  |  |
| 11月 | 17.6                      |  |  |  |  |
| 12月 | 12.0                      |  |  |  |  |
|     | Name: 2010, dtype: object |  |  |  |  |

ソースコード 2.4 2010 年のデータ

ソースコード 2.5 Series の要素の型を調べる

```
1 for k in ser.index:
2 v = \text{ser}[\mathbf{k}]3 \quad | \quad \text{print}(v, type(v))
```
ソースコード 2.6 2010 年のデータの型

```
9.8 <class 'numpy.float64'>
13.2 <class 'str'>
14.6 <class 'numpy.float64'>
19.1 <class 'numpy.float64'>
24.8 <class 'numpy.float64'>
28.3 <class 'numpy.float64'>
31.4 <class 'numpy.float64'>
34.7 <class 'str'>
30.3 <class 'numpy.float64'>
24.1 <class 'numpy.float64'>
17.6 <class 'numpy.float64'>
12.0 <class 'numpy.float64'>
```
に応じて変更することを考えましょう。ソースコード 2.7 を見てください。この部分は、 配布ファイルに含んでいます。

ソースコード 2.7 データを数値に

```
1 | pattern: re.Pattern[str] = re.compile(r'([-]*\d+\.\d*)\D*')
 2 def cleanSeries(serIn:pandas.Series) -> pandas.Series:
 \overline{3} \overline{1} \overline{1} \overline{1} \overline{1} \overline{1} \overline{1}4 | 列データに含まれる、数値以外の文字を除く
 \overline{5} \overline{1} \overline{2} \overline{2} \overline{3} \overline{4} \overline{5} \overline{4} \overline{5} \overline{4} \overline{5} \overline{6} \overline{2} \overline{4} \overline{5} \overline{6} \overline{2} \overline{6} \overline{2} \overline{6} \overline{2} \overline{6} \overline{2} \overline{6} \overline{6 \mid ser: pandas. Series = serIn.copy()
 7 for k in ser.index:
 8 \quad v = \text{ser} [k]9 if type(v) is str:
10 m: re.Match[str] | None = pattern.match(v)
11 if m:
v = m.\text{group}(1)13 \vert ser[k]=numpy.float64(str(v))
14 return ser
```
気温のデータの後ろに、スペースが入り、その後に) や] が、現れています。そこで、 スペースが現れる前の部分だけを切り出して、数値の型に変換後、上書きすることにしま す。ここでは、具体的な文字列ではなく、文字列のパターンを探す正規表現というものを 使っています。正規表現を理解して使うことができると、テキストを扱うプログラムを書 く際の強力な武器になります。興味のある人は、調べてみてください。

1 行目の (\S\*)\s が、空白以外の文字の後に空白が続くパターンを表しています。for ループで、Series の要素を一つ一つ取り出し、それが文字列である場合 (5 行目) に処理 します。文字列中に空白があれば、空白の前の部分を取り出します。9 行目で、文字列を numpy.float64 に変換します。このようにすれば、数値が文字列として表現されている 場合も含めて、小数の型に変更することができます。ソースコード 2.8 を実行すると、全 てが numpy.float64 になっていることが解ります。これで、一番古い 1890 年と最新の 年以外のデータは作図できそうです。

ソースコード 2.8 データの変換

```
1 dataFrames = pandas.read_html(url)
_2 df = dataFrames[0].drop('年の値', axis = 'columns')
3 df.set_index(' 年', inplace = True)
4 \text{ser} = df \cdot loc[2010]5 cleanSeries(ser)
6 for k in ser.index:
\mathbf{v} = \textbf{ser}[\mathbf{k}]\{8\} print(v, type(v))
```
3 作図

✓ ✏ 作図

 $\Box$ 

- 1 年だけ作図する
- 複数年作図する

最後に作図をしましょう。始めに、1 年だけを作図しましょう。ソースコード 3.1 を見 てください。もう、詳しい説明は不要でしょう。9 行目は、横軸に毎月の名前を出すため の処理です。これがないと、隔月に名前が出てしまいます。なお、ソースコード 3.2 は、 DataFrame から指定した年の情報を取り出し、整形する部分です。ソースコード 3.1 ま で作業したものは、SagaTenkiFinal.ipynb として配布しています。作図結果を図 1 に 示します。

ソースコード 3.1 2010 年の最高気温変化

```
1 def drawTemperature(ser: pandas.Series, year:int) -> None:
2 fig, ax = plt.subplots(facecolor='w')3 ax.set_title('佐賀市の最高気温')
4 ax.set\_xlim(0, 11)5 ax.set_ylim(0, 40)
6 ax.set_xlabel('月')
7 | ax.set_ylabel(' 気温 (摂氏)')
8 ax.set_xticks([x for x in range(12)])
9
10 ser.plot(ax = ax, label = str(year), linewidth = 1)
11
12 ax.legend(loc = 'best')
13 fig.savefig('SagaTemperature.pdf')
_{14} | fig.show()
```
ソースコード 3.2 1 年分の最高気温を取り出す

```
1 \sqrt{year} = 20222 ser :pandas.Series = df.loc[year] #type: ignore
3 \mid ser : pandas. Series = cleanSeries(ser)
```
課題 **3.1** ソースコード 3.1 を参考に、2005 年、2010 年、2015 年、2020 年の最高気温 の毎月の変化を作図するプログラムを作成しなさい。また、その動作を確認しなさい。 ヒント:関数 drawTemperature() の引数に、ser のリスト、year のリストを渡す。

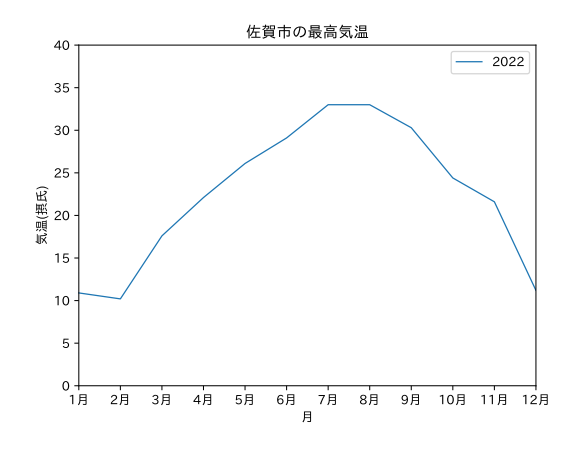

図 1 2022 年の佐賀市における最高気温変化